## Steps to Build a Spreadsheet from Scratch

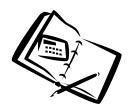

These steps are a good guideline for creating a new spreadsheet:

- 1) Place the Labels on the sheet
- 2) Enter sample data
- 3) Put the formulas on the sheet (check the results)
- 4) Enter real data
- 5) Lastly, format the sheet, save it and print it.

## As an Example Build Simple Bank Account Reconciliation Sheet:

|    | A5                           | •              | =         |         |   |   |
|----|------------------------------|----------------|-----------|---------|---|---|
|    | Α                            | В              | С         | D       | E |   |
| 1  | Bank Reconciliation for Name |                |           |         |   |   |
| 2  |                              |                |           |         |   |   |
| 3  | Date                         | Deposit        | Withdrawl | Balance |   |   |
| 4  |                              |                |           |         |   |   |
| 5  |                              |                |           |         |   |   |
| 6  |                              |                |           |         |   |   |
| 7  |                              |                |           |         |   |   |
| 8  |                              |                |           |         |   |   |
| 9  |                              |                |           |         |   |   |
| 10 |                              |                |           |         |   |   |
| 11 |                              |                |           |         |   |   |
| 12 |                              |                |           |         |   |   |
| 13 | <br>  • • • She              | et1 / Sheet2 / | Sheet3 /  | •       |   | ▶ |

- 1. Enter Labels as above
- 2. In D4 enter an open balance
- 3. In A5 enter a date
- 4. In B5 & C5 enter some transaction values
- 5. In D5 enter a formula that takes the previous balance
  - adds any deposits and subtracts any withdraws for the current date [ =d4+B5-c5 ]
  - you can copy the formula down using the autofill handle
- 6. Enter real data
- 7. Format the sheet!